## ADD TO CART MODE (API SUB. ON)

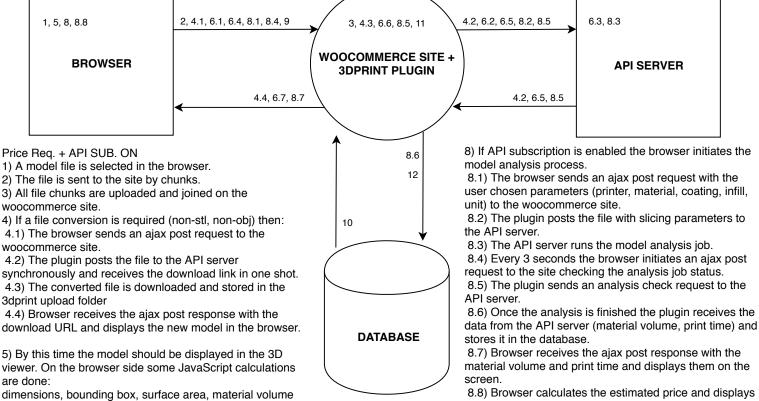

6) If a file repair is enabled:

(100% solid).

- 6.1) The browser sends an ajax post request to the woocommerce site.
- 6.2) The plugin posts the file to the API server.
- 6.3) The API server runs the repair job.
- 6.4) Every 3 seconds the browser initiates an ajax post request to the site checking the repair job status.
- 6.5) The plugin sends a repair check request to the API server.
- 6.6) Once the repair is finished the repaired file is downloaded and stored in the 3dprint upload folder.
- 6.7) Browser receives the ajax post response with the download URL and displays the new model in the browser.
- 7) File optimization logic works the same way as the file repair.

- 8.8) Browser calculates the estimated price and display it on the screen.
- 9) If the "add to cart" button is clicked the browser posts the form with the parameters selected on the frontend.
  - 10) The plugin reads the analysis data (recieved on 8.6) from the database and recalculates the price accordingly.
- 11) The product with the plugin calculated price is added to the shopping cart and the standard WooCommerce checkout comes into play.
- 12) WooCommerce Order saved in the database.